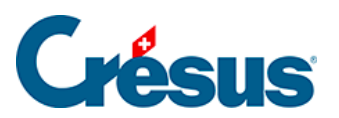

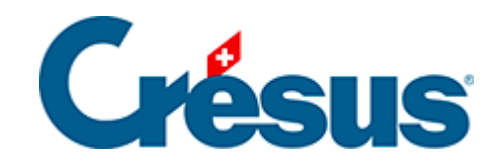

# **Horizon**

### [5.2 - Kunden](#page-2-0)

<span id="page-2-0"></span>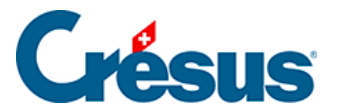

## **5.2 - Kunden**

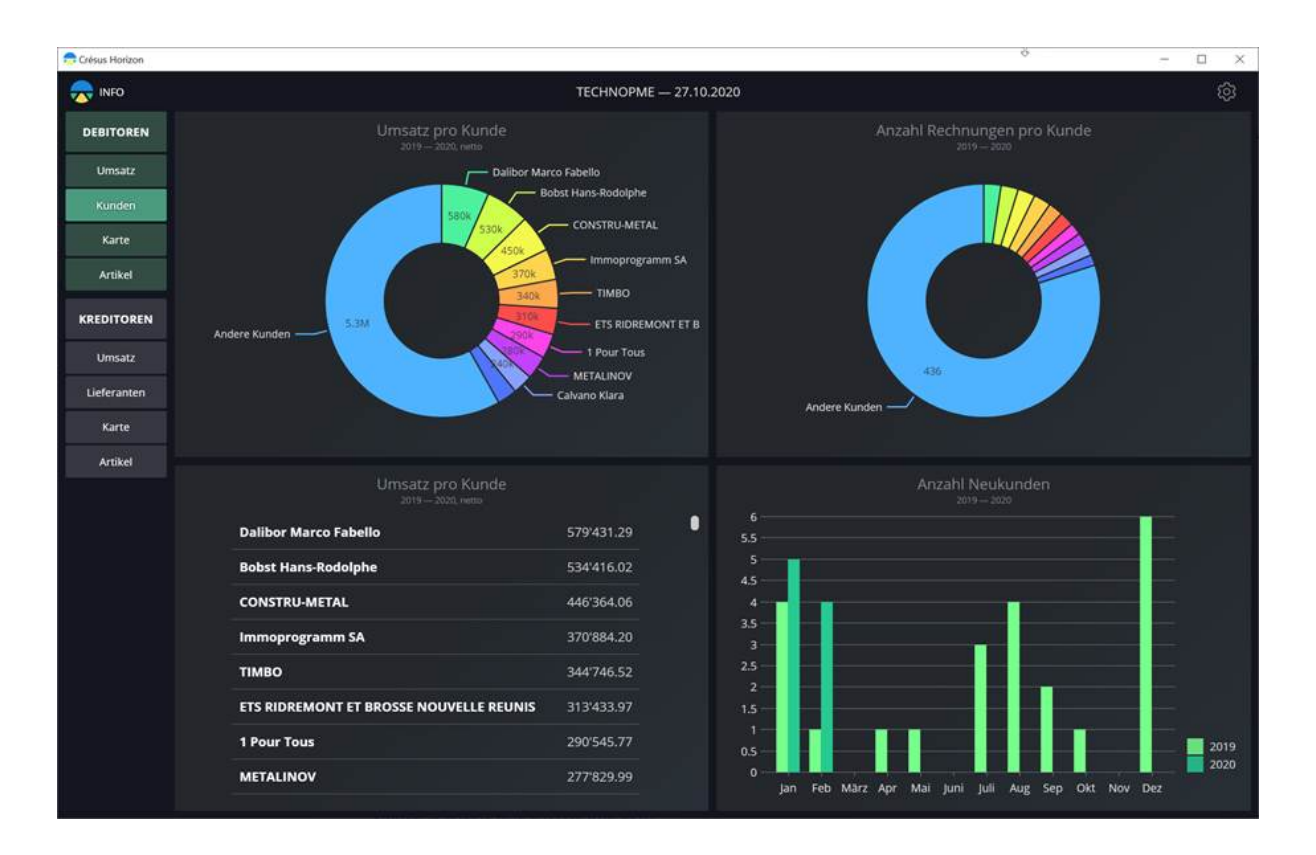

#### **1. Umsatz (Grafik) und Anzahl Rechnungen pro Kunde**

Diese Anzeigt zeigt die fakturierten Beträge bzw. die Anzahl ausgestellter Rechnungen für jeden Kunden während der Berichtsperiode kumuliert an.

Wenn Sie mit der Maus über ein Segment des Diagramms fahren, wird das genaue Ergebnis für den betreffenden Kunden angezeigt.

Im Vollbildmodus sind folgende Einstellungen möglich:

- Anfangsdatum der gewünschten Periode
- Die Anzahl aufzuführender Kunden (die aktivsten Kunden), die restlichen Kunden werden unter «andere Kunden» zusammengefasst.
- «Andere Kunden» im Ergebnis anzeigen oder ausblenden

Die Einstellungen der beiden Ansichten sind unabhängig voneinander.

#### **2. Umsatz pro Kunde (Liste)**

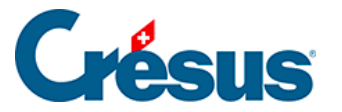

In dieser Ansicht wird der Umsatz pro Kunde in absteigender Reihenfolge angezeigt.

Im Vollbildmodus sind folgende Einstellungen möglich:

Anfangs- und Enddatum der gewünschten Periode

#### **3. Anzahl Neukunden**

Diese Ansicht basiert auf dem Datum der ersten Rechnung für jeden Kunden.

Im Vollbildmodus sind folgende Einstellungen möglich:

- Anfangs- und Enddatum der gewünschten Periode
- Art der Gruppierung: Jahr / Halbjahr / Quartal / Monat / Woche